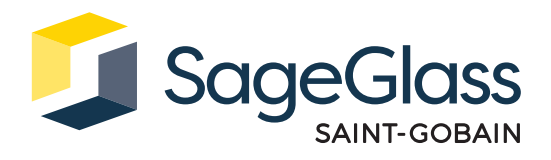

# **Produktdatenblatt: Steuerungspanel**

Das SageGlass Symphony™ Steuerungspanel enthält die zum Betrieb von SageGlass® Isoliergläsern (ISO) benötigte Elektronik. Das Steuerungspanel ist je nach Anzahl der installierten SageGlass ISO-Gläser in zwei Grössen erhältlich.

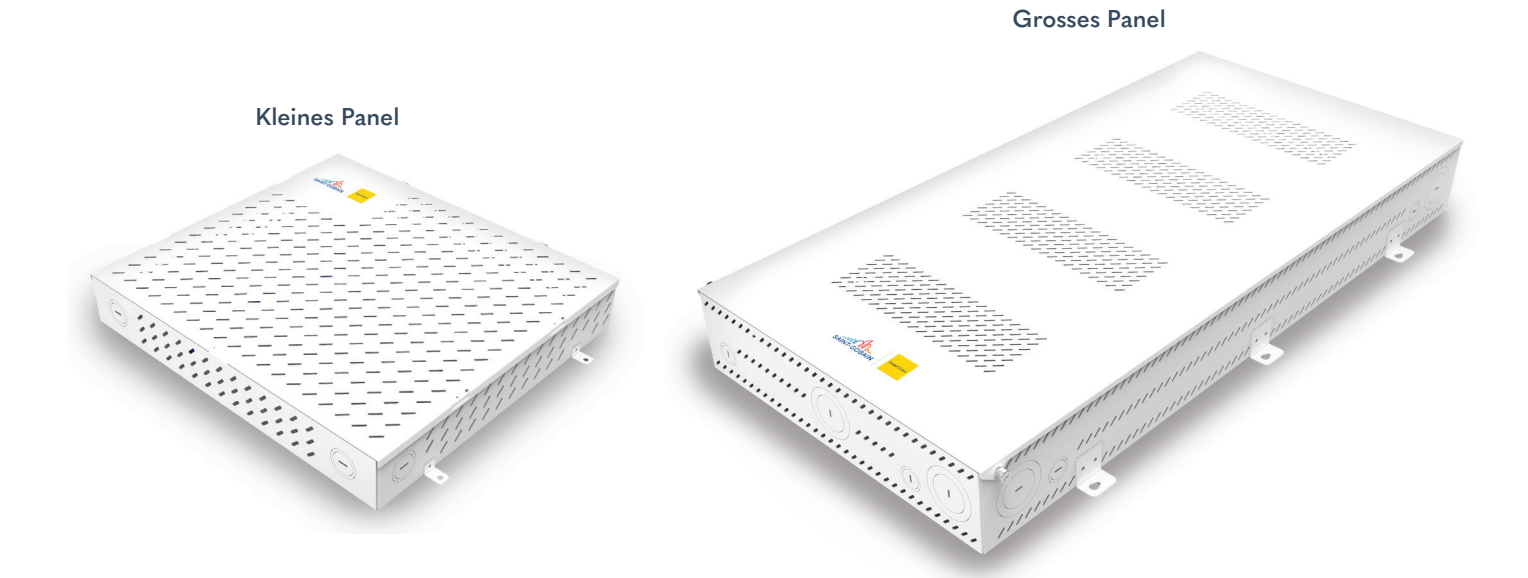

### **Abmessungen und technische Daten**

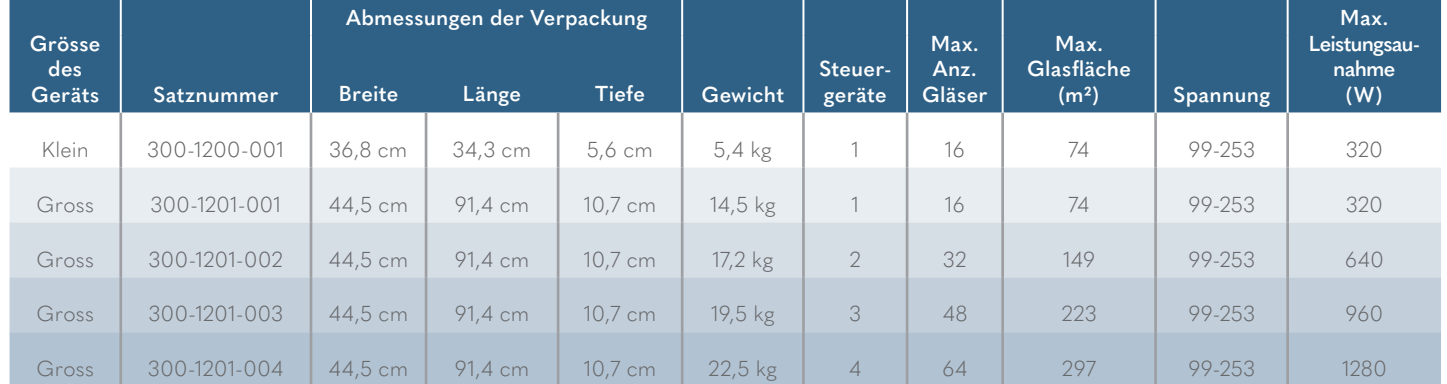

Betriebsumgebung: -20–40 °C; 0 –90 % relative Luftfeuchtigkeit, nicht kondensierend

### **Produktzertifizierungen**

FC.

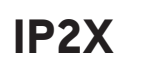

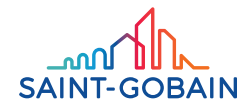

#### Lieferumfang

- 1. Steuerungspanel
- 2. Befestigungsschrauben

#### Benötigtes Werkzeug und Material

- 1. Bohrmaschine
- 2. Phillips-Kreuzschlitzschraubendreher in Grösse 1 (nur grosses Steuerungspanel)
- 3. Phillips-Kreuzschlitzschraubendreher in Grösse 2 (oder Akkuschrauber mit Phillips-Bit in Grösse 2)
- 4. Schlitzschraubendreher, 3.2 mm
- 5. Sechskant-Steckschlüssel, 8 mm (nur kleines Steuerungspanel)

#### Zusätzliche Dokumentation

Konsultieren Sie die SageGlass Produktdatenblätter, da diese detaillierte Informationen zu den Bestandteilen des Steuerungssystems enthalten. Diese finden Sie unter www.sageglass.com/de/ressourcen.

#### Systemanforderungen

- 1. Alle sicherheitsrelevanten Codes, Symbole und Anweisungen, die in dieser Bedienungsanleitung bzw. auf den Geräten abgebildet sind, müssen streng befolgt werden, damit die Sicherheit des Bedienpersonals sowie der Geräte gewährleistet ist. Wenn die Geräte nicht gemäss den Anweisungen des Herstellers gehandhabt werden, kann ihre Schutzfunktion beeinträchtigt sein.
- 2. Das Steuerungspanel kann in einem Verteilerschacht oder an der Wand eines klimatisierten Raums montiert werden. Es muss an einer Fläche befestigt werden, die eine ausreichend hohe Tragfähigkeit für ein vollständig montiertes Steuerungspanel aufweist. Das Steuerungspanel kann hochkant oder quer montiert werden. Auch eine Montage am Boden ist möglich. Eine hängende Montage (mit nach unten weisender Frontabdeckung) ist jedoch unzulässig.
- 3. Zwischen Steuerungspanel und ISO-Gläsern darf eine Entfernung von 107 m nicht überschritten werden. Die Verbindung muss über ein 8-Leiter Kabel erfolgen. Wenn Rahmenkabel direkt zum Steuerungspanel verlegt werden, darf eine Entfernung von 38 m zwischen ISO-Glas und Steuerungspanel nicht überschritten werden.
- 4. Alle von SageGlass mitgelieferten Kabel müssen vor der Installation für 24 Stunden in einem klimatisierten Raum bei Raumtemperatur gelagert werden und dürfen nie bei Umgebungstemperaturen unter 0 °C installiert werden.
- 5. Zum Auspacken und Montieren eines grossen Steuerungspanels sind aus Sicherheitsgründen aufgrund des Gewichts zwei Personen erforderlich, um das Gerät sicher anzuheben und zu tragen.

### **Installieren eines kleinen Steuerungspanels**

#### Schritt 1:

Bringen Sie Markierungen für die vier Montagebohrungen an und führen Sie die Bohrungen aus. Verwenden Sie dazu die Montagelaschen oder die in der Zeichnung angegebenen Masse.

#### Schritt 2:

Montieren Sie das Gehäuse mit den mitgelieferten Schrauben. Drehen Sie die Schrauben durch die Montageöffnungen am Gehäuse in die Befestigungsfläche. Falls Dübel erforderlich sind, müssen Sie diese vor der Montage in die Wand einbringen.

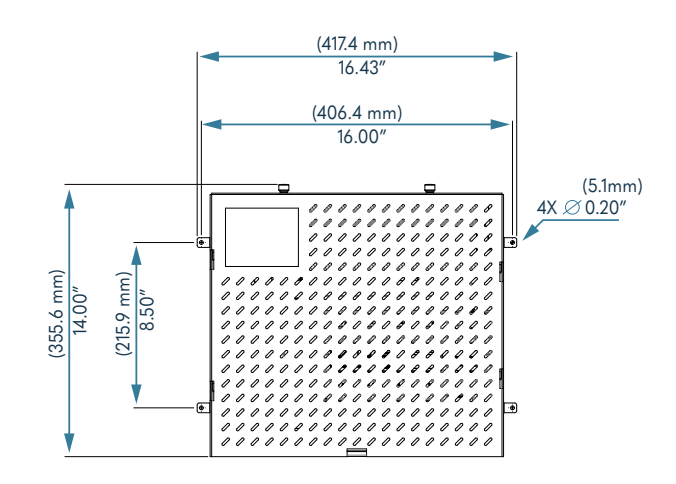

Abbildung 1: Montagemasse

#### Schritt 3:

Entfernen Sie die Frontabdeckung (1), indem Sie die Rändelschrauben (2) herausdrehen. Schieben Sie die Abdeckung bis zum Anschlag nach oben, um die Sicherungslaschen (3) zu lösen, und ziehen Sie die Abdeckung anschliessend nach vorne.

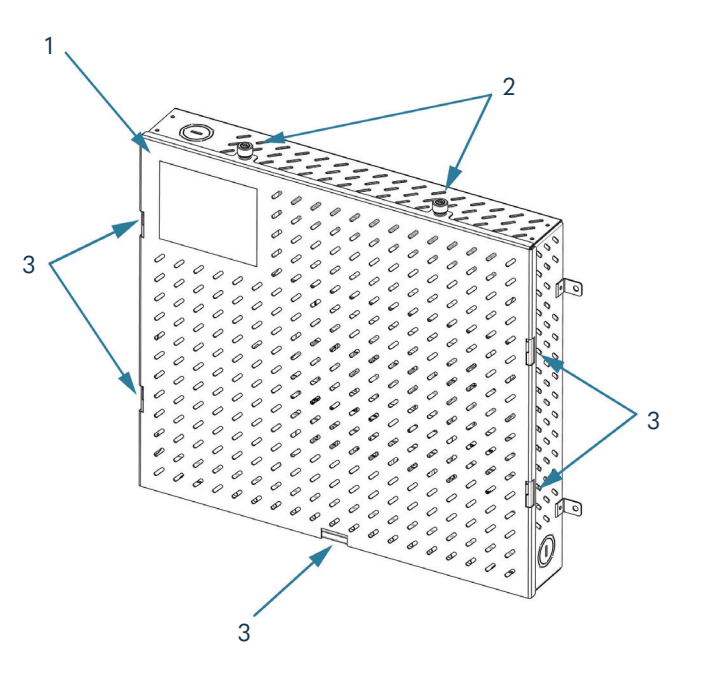

Abbildung 2: : Entfernen der Abdeckung

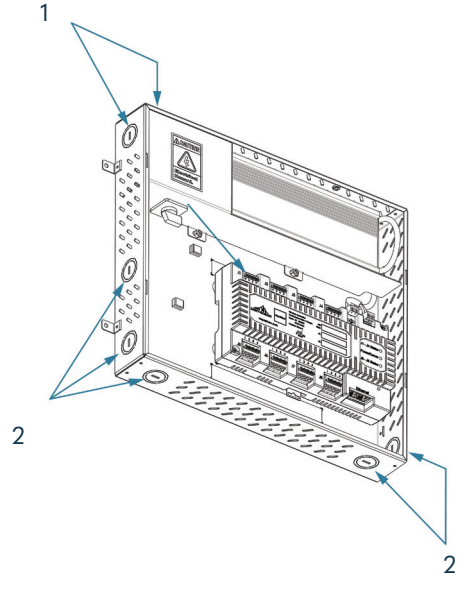

Schritt 4:

Öffnen Sie je nach Ausrichtung des Steuerungspanels die Kabeldurchführungen an den richtigen Stellen am Gehäuse, um Kabel ins Innere führen zu können. Verwenden Sie die Durchführungen (1) für Netzkabel (Wechselstrom) und die Durchführungen (2) für Gleichstromkabel.

Abbildung 3: Kabeldurchführungen

### **Verkabeln des Steuerungspanels – Netzanschluss**

*Die Verkabelung des Netzteils des Steuerungspanels darf nur durch einen qualifizierten Elektriker erfolgen.*

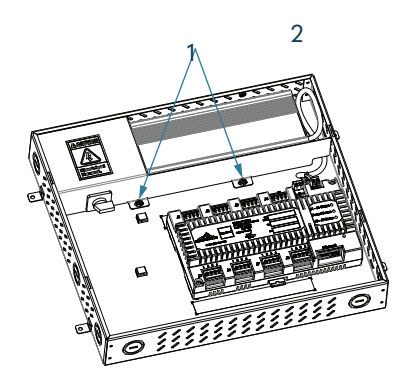

#### Schritt 1:

Entfernen Sie die beiden Muttern (1) mit einem 8-mm-Steckschlüssel und bewahren Sie sie zur erneuten Befestigung der Abdeckung auf. Entfernen Sie die Netzteilabdeckung (2), indem Sie sie nach vorne aus dem Gehäuse ziehen. Entfernen Sie die Staubschutzabdeckung von den Controllern (nicht abgebildet).

Abbildung 4: Entfernen der Netzteilabdeckung

#### Schritt 2:

Lösen Sie den Schaltersockel vom Drehschalter, indem Sie den Hebel (1) entriegeln.

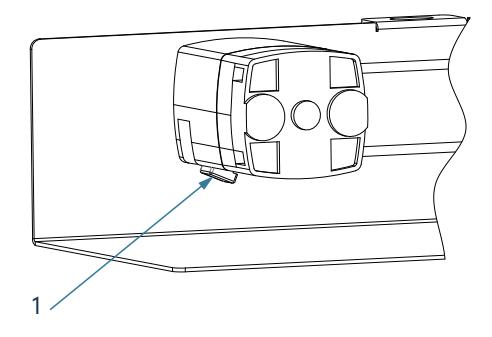

#### Schritt 3:

Isolieren Sie die Leiter des Netzkabels auf einer Länge von ca. 10 mm ab.

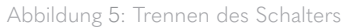

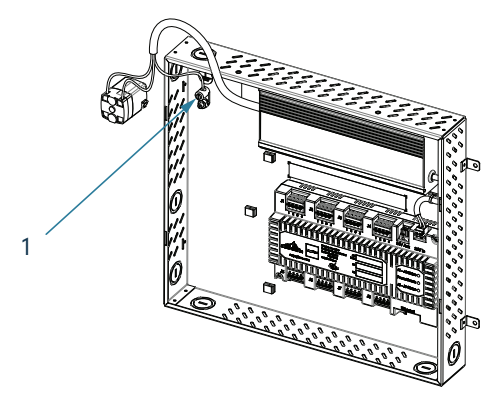

Abbildung 6: Netzanschluss

### Schritt 4:

Schliessen Sie den Schutzleiter an den Erdungsanschluss (1) an.

#### Schritt 5:

Schliessen Sie den Schalter an die Leiter des Netzkabels an. Beachten Sie die vor Ort geltenden Vorschriften in Bezug auf den ordnungsgemässen Anschluss von Netzkabeln: Die Leiter 1 und 2 sind Neutralleiter, die Leiter 3 und 4 spannungsführend.

#### Schritt 6:

Befestigen Sie den Schalter wieder an der Netzteilabdeckung und setzen Sie diese wieder in das Steuerungspanel ein.

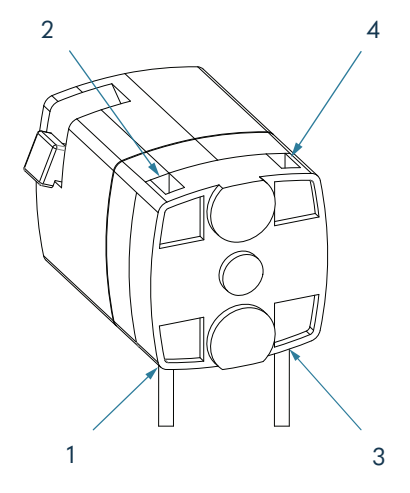

Abbildung 7: Schalteranschlüsse

### **Verkabeln des Steuerungspanels – Gleichstromanschluss**

#### Schritt 1:

Isolieren Sie die Leiter des Gleichstromkabels auf einer Länge von ca. 13 mm ab. Führen Sie die Kabelenden in die Klemmleisten ein, indem Sie die Klemmen mit einem Schlitzschraubendreher aufdrücken.

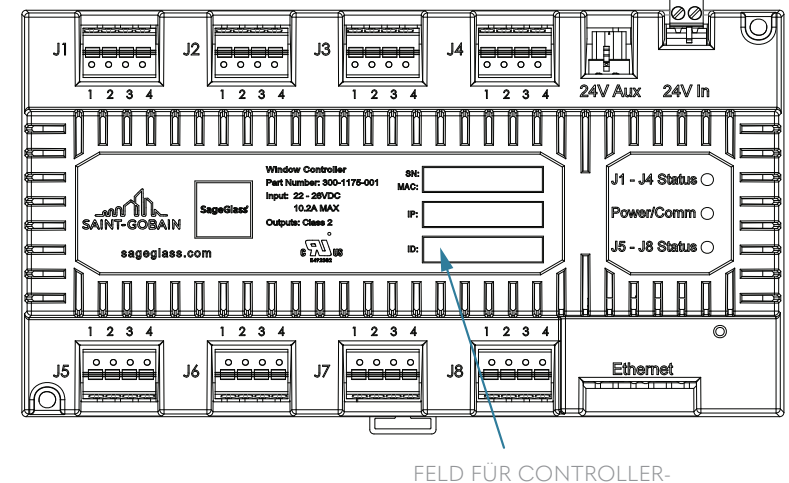

Abbildung 8: Beschriftung der Controller

NUMMER (z. B. CP1-1)

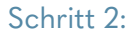

Belegen Sie die Klemmleiste (1) entsprechend der Verkabelungsanleitung (2) auf den Aufklebern über und unter dem Controller mit den 2-Leiter Rahmenkabeln, den 4-Leiter Rahmenkabeln oder den 8-Leiter Kabeln.

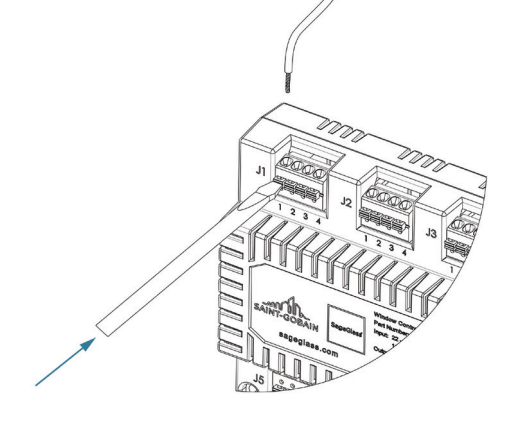

Abbildung 9: Anschliessen der Kabel

Entnehmen Sie die richtige Zeile in der Verkabelungsanleitung für die entsprechenden Farbcodes der Kabel, mit denen das System ausgestattet ist.

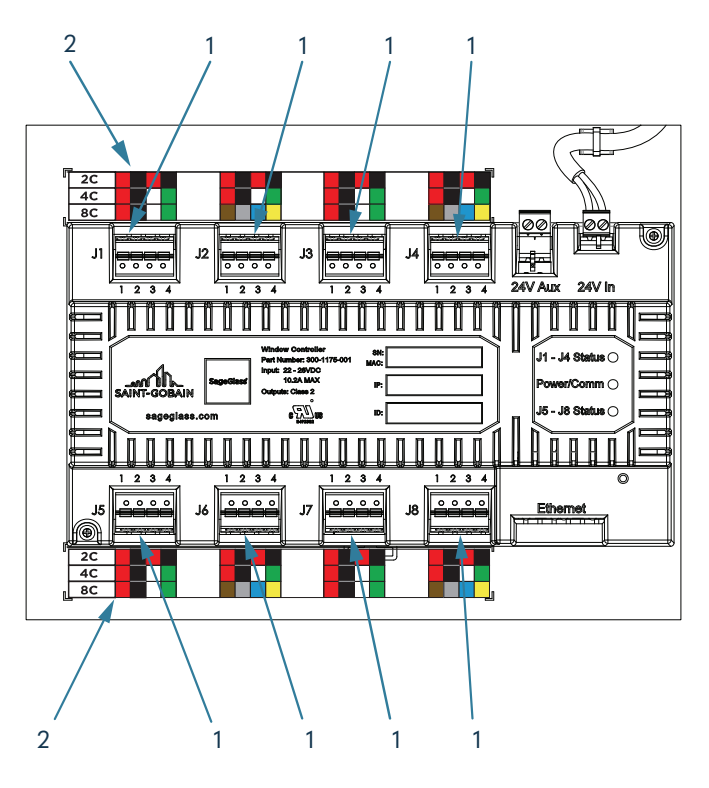

Abbildung 10: Anschliessen der Controller

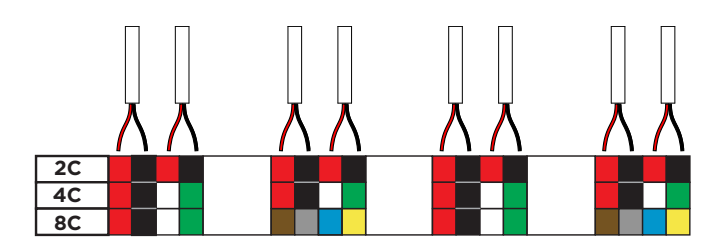

Abbildung 11: 2-Leiter Kabel

Wenn es sich um ein 2-Leiter Rahmenkabel handelt, entnehmen Sie die Farbcodes der Zeile «2C». Pro Kabel ist ein schwarzer und ein roter Leiter vorhanden. An jeder Klemmleiste können zwei Kabel angeschlossen werden.

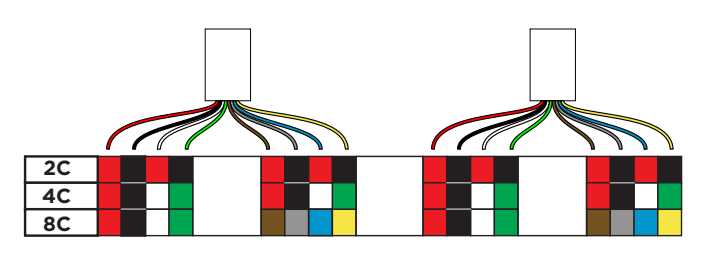

Abbildung 13: 8-Leiter Kabe

Wenn es sich um ein 8-Leiter Kabel handelt, entnehmen Sie die Farbcodes der Zeile «8C». Es enthält die Leiter eines 4-Leiter Kabels doppelt (davon einmal gestreift), wobei diese an nebeneinander liegenden Klemmleisten (z. B. J1 und J2) angeschlossen werden müssen.

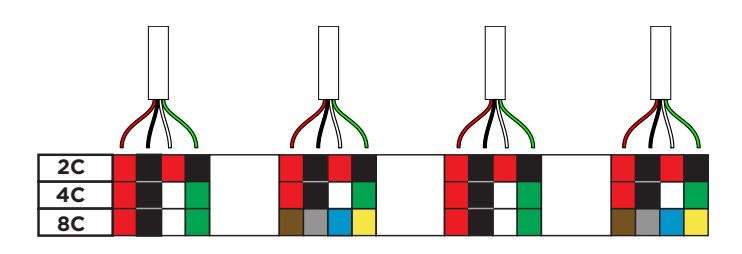

Abbildung 12: 4-Leiter Kabel

Wenn es sich um ein 4-Leiter Rahmenkabel handelt, entnehmen Sie die Farbcodes der Zeile «4C». Pro Kabel ist ein roter, ein schwarzer, ein weisser und ein grüner Leiter vorhanden. An jeder Klemmleiste kann ein Kabel angeschlossen werden.

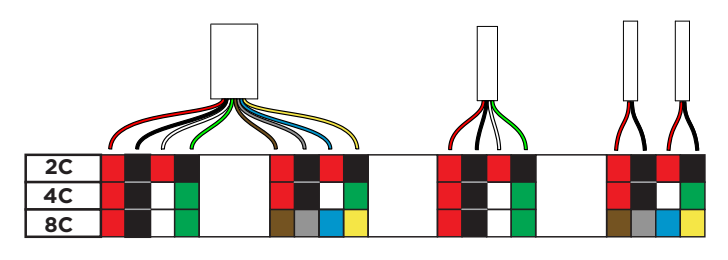

Abbildung 14: Unterschiedliche Kabel

Wenn das System mit unterschiedlichen Kabeltypen ausgestattet ist, müssen 8-Leiter Kabel an nebeneinander liegenden Klemmleisten (z. B. J1 und J2) angeschlossen werden. 4-Leiter Kabel müssen an ein und derselben Klemmleiste angeschlossen werden und 2-Leiter Kabel entsprechend dem Farbcode ebenfalls an einer Klemmleiste.

#### Schritt 3:

Führen Sie das Ethernet-Kabel durch eine Kabeldurchführung. Schliessen Sie das Ethernet-Kabel an einem der freien Ethernet-Anschlüsse (1) oder (2) an.

#### Schritt 4:

Lassen Sie den Netzschalter in der Stellung für «Aus/Getrennt».

#### Schritt 5:

Bringen Sie die Abdeckung wieder am Steuerungspanel an.

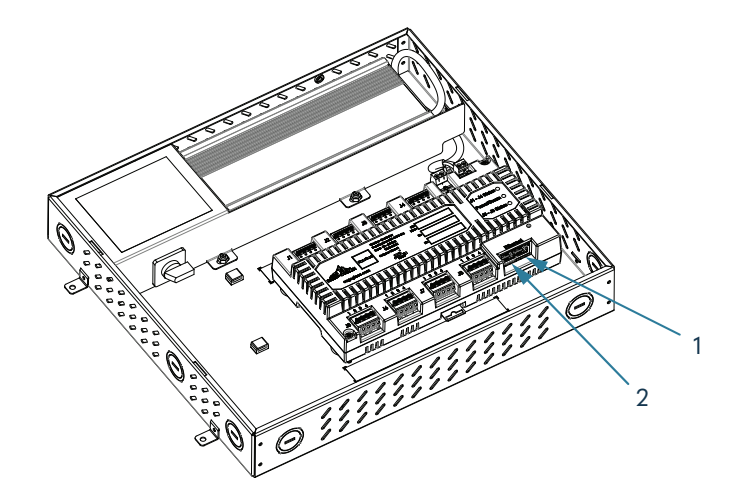

Abbildung 15: Ethernet Anschluss

### **Installieren eines grossen Steuerungspanels**

#### Schritt 1:

Bringen Sie Markierungen für die sechs Montagebohrungen an und führen Sie die Bohrungen aus. Verwenden Sie dazu die Montagelaschen oder die in der Zeichnung angegebenen Masse.

#### Schritt 2:

Zum Auspacken und Montieren eines grossen Steuerungspanels sind aus Sicherheitsgründen aufgrund des Gewichts zwei Personen erforderlich, um das Gerät sicher anzuheben und zu tragen.

Montieren Sie das Gehäuse mit den mitgelieferten Schrauben. Drehen Sie die Schrauben durch die Montageöffnungen am Gehäuse in die Befestigungsfläche. Falls Dübel erforderlich sind, müssen Sie diese vor der Montage in die Wand einbringen.

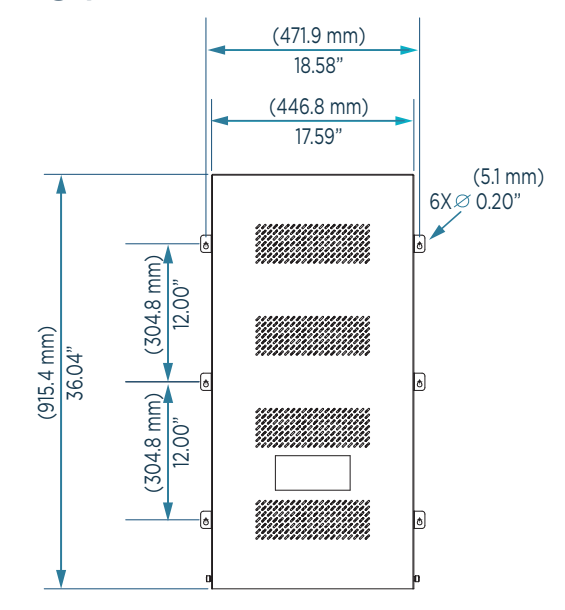

Abbildung 1: Montagemasse

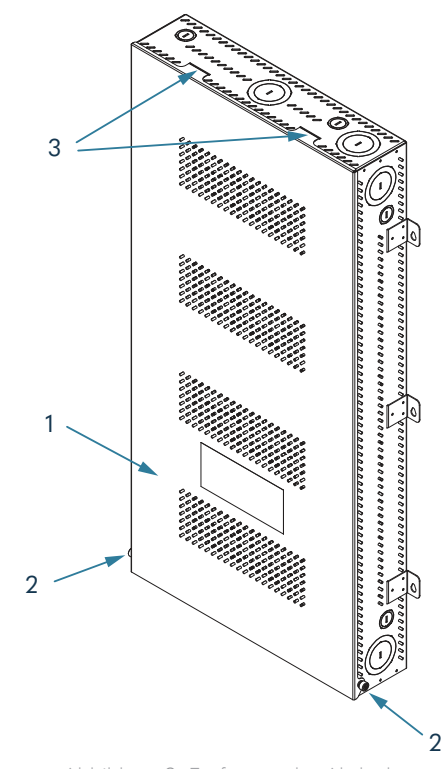

Abbildung 2: Entfernen der Abdeckung

## Schritt 3:

Entfernen Sie die Frontabdeckung (1), indem Sie die Rändelschrauben (2) herausdrehen und die Sicherungslaschen (3) lösen.

2

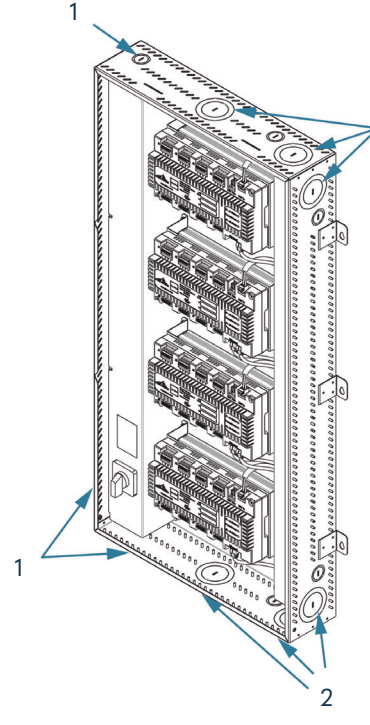

#### Schritt 4:

Öffnen Sie je nach Ausrichtung des Steuerungspanels die Kabeldurchführungen an den richtigen Stellen am Gehäuse, um Kabel ins Innere führen zu können. Verwenden Sie die Durchführungen (1) für Netzkabel (Wechselstrom) und die Durchführungen (2) für Gleichstromkabel.

Abbildung 3: Kabeldurchführungen

### **Verkabeln des Steuerungspanels – Netzanschluss**

*Die Verkabelung des Netzteils des Steuerungspanels darf nur durch einen qualifizierten Elektriker erfolgen.*

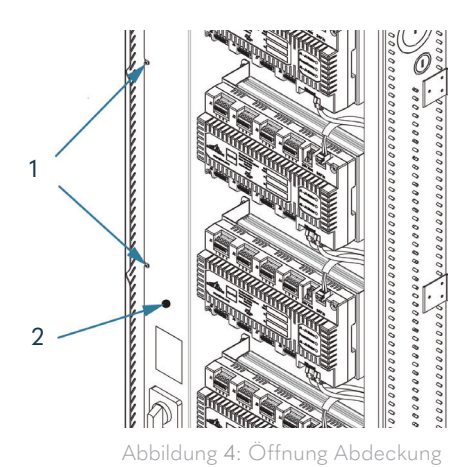

Schritt 1:

Lösen Sie die Schrauben (1) und entfernen Sie die Netzteilabdeckung (2). Die Schrauben müssen nicht ganz herausgedreht werden. Schieben Sie die Netzteilabdeckung in Richtung der Controller und entfernen Sie sie, um den Schalter und den Erdungsanschluss freizulegen. Entfernen Sie die Staubschutzabdeckung von den Controllern (nicht abgebildet).

#### Schritt 2:

Lösen Sie den Schaltersockel vom Drehschalter, indem Sie den Hebel (1) entriegeln.

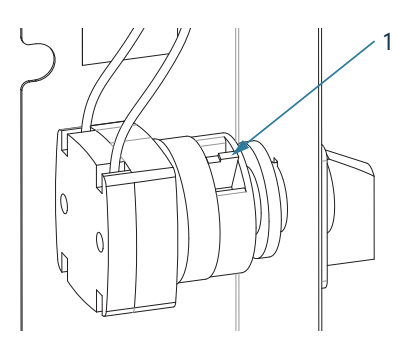

Abbildung 5: Trennen des Schalters

#### Schritt 3:

Isolieren Sie die Leiter des Netzkabels auf einer Länge von ca. 10 mm ab. Führen Sie die Kabel durch eine Kabeldurchführung/ Zugentlastung.

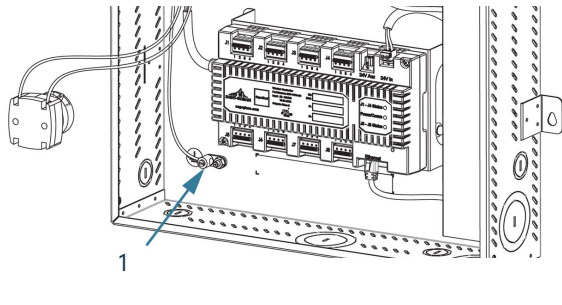

Abbildung 6: Netzanschluss

Schritt 4:

Schliessen Sie den Schutzleiter an den Erdungsanschluss (1) an.

### Schritt 5:

Schliessen Sie den Schalter an die Leiter des Netzkabels an. Beachten Sie die vor Ort geltenden Vorschriften in Bezug auf den ordnungsgemässen Anschluss von Netzkabeln: Die Leiter 1 und 2 sind Neutralleiter, die Leiter 3 und 4 spannungsführend.

### Schritt 6:

Befestigen Sie den Schalter wieder an der Netzteilabdeckung und setzen Sie diese wieder in das Steuerungspanel ein.

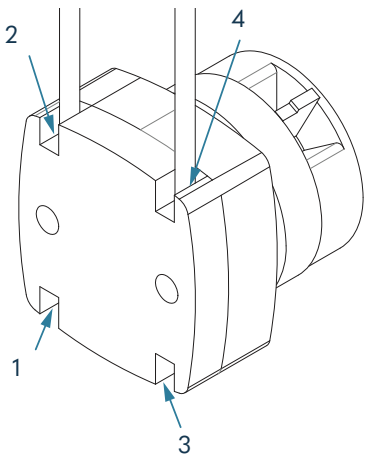

Abbildung 7: Schalteranschlüsse

#### **Verkabeln des Steuerungspanels – Gleichstromanschluss**

Das System kann mit einem Steuerungspanel mit bis zu vier Controllern ausgestattet werden. Abbildung 8 zeigt eine Nahansicht der Controllerbeschriftungen und die zugehörigen Informationen anhand einer Beispielverkabelung.

*Konsultieren Sie für die tatsächliche Verkabelung den projektspezifischen Schaltplan.*

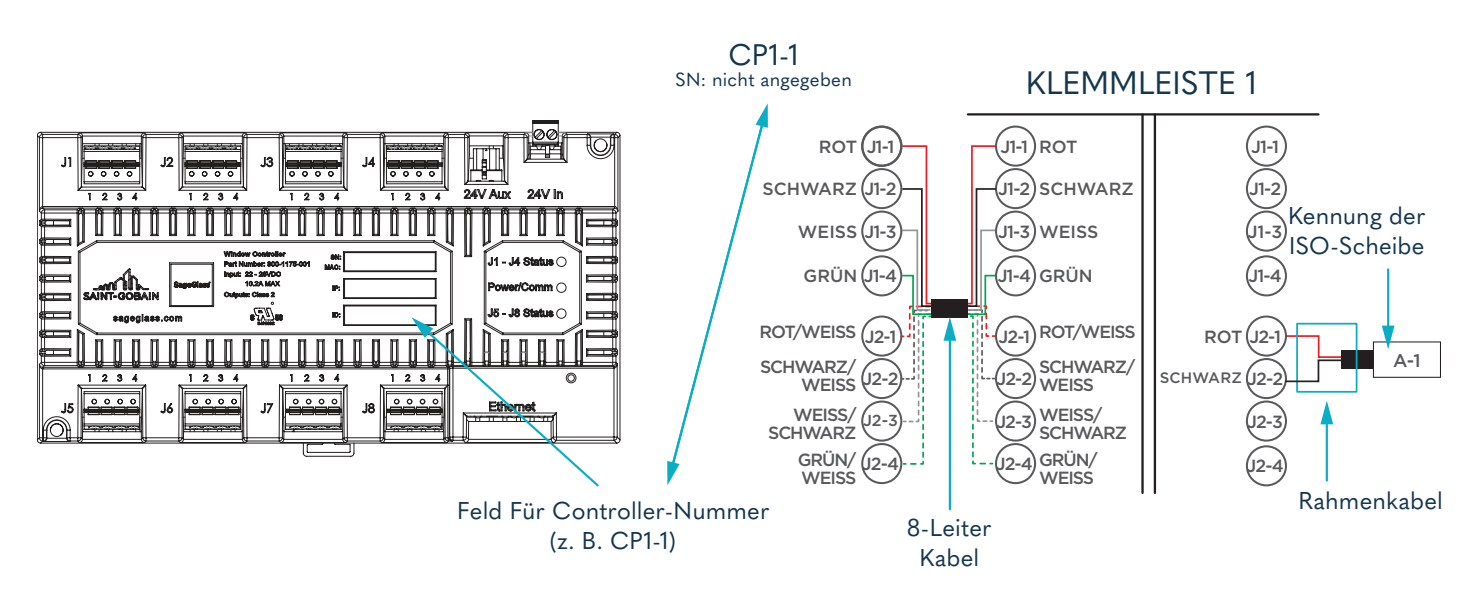

Abbildung 8: Beschriftung der Controller

*Die nachfolgenden Abbildungen zeigen ein Steuerungspanel mit vier Controllern.*

#### Schritt 1:

Entriegeln Sie die Kanalabdeckung (1), um die Kabel durch die passenden Durchführungen und Kanalaussparungen zu den entsprechenden Controllern zu führen. Lassen Sie bei den Kabeln etwa 127 mm Spiel für Wartungstätigkeiten, wenn Sie sie im Kanal verlegen.

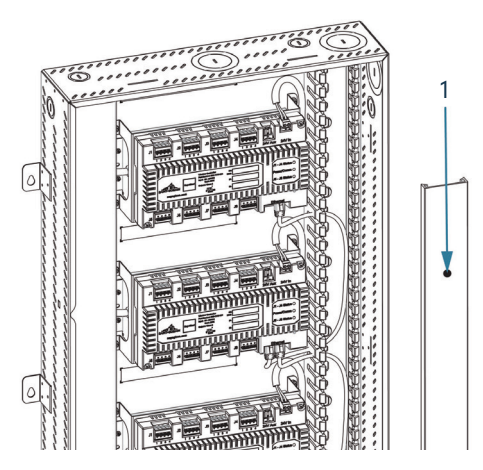

Abbildung 9: Entriegeln der Kanalabdeckung

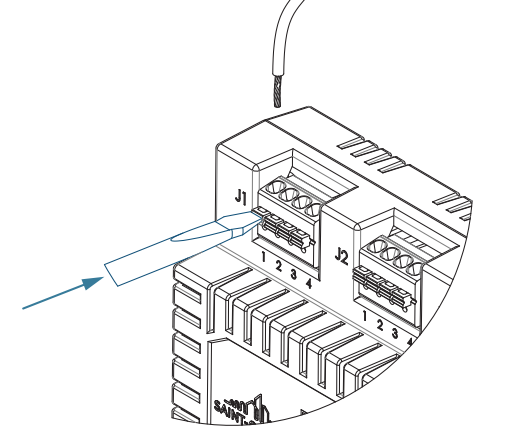

#### Schritt 2:

Isolieren Sie die Leiter des Gleichstromkabels auf einer Länge von ca. 13 mm ab. Führen Sie die Kabelenden in die Klemmleisten ein, indem Sie die Klemmen mit einem Schlitzschraubendreher aufdrücken.

Abbildung 10: Anschliessen der Kabel

#### Schritt 3:

Belegen Sie die Klemmleiste (1) entsprechend dem projektspezifischen Schaltplan und der Verkabelungsanleitung (2) auf den Aufklebern unterhalb der einzelnen Klemmenreihen mit den 2-Leiter Rahmenkabeln, den 4-Leiter Rahmenkabeln und/oder den 8-Leiter Kabeln. Die Verkabelungsanleitungen zwischen den Controllern gelten jeweils für den oberen und unteren Controller.

Entnehmen Sie die richtige Zeile in der Verkabelungsanleitung für die entsprechenden Farbcodes der Kabel, mit denen das System ausgestattet ist.

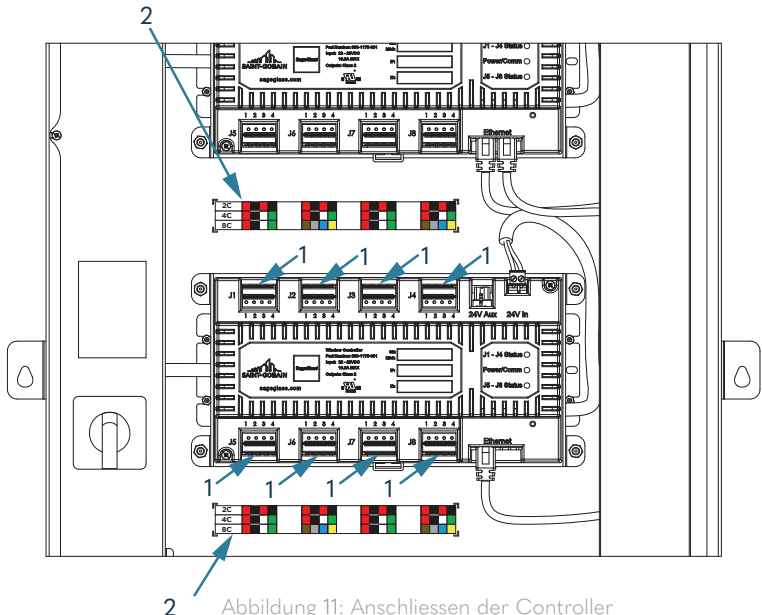

Abbildung 11: Anschliessen der Controller

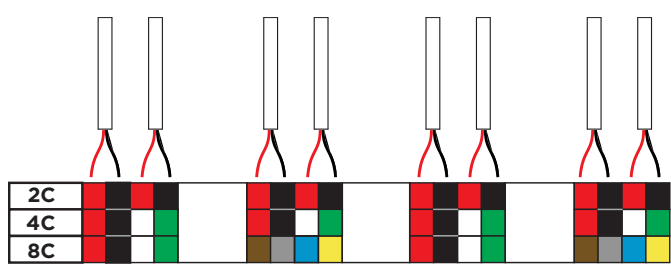

Wenn es sich um ein 2-Leiter Rahmenkabel handelt, entnehmen Sie die Farbcodes der Zeile «2C» der Verkabelungsanleitung. Pro Kabel ist ein schwarzer und ein roter Leiter vorhanden. An jeder Klemmleiste können zwei Kabel angeschlossen werden.

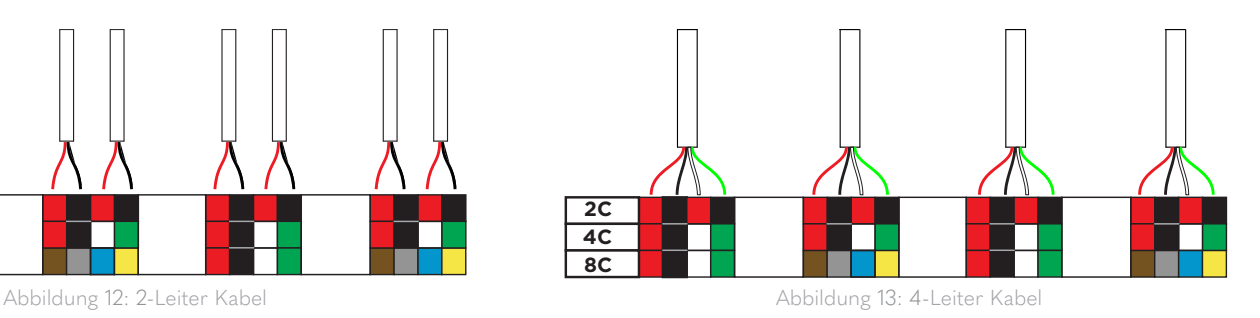

Wenn es sich um ein 4-Leiter Rahmenkabel handelt, entnehmen Sie die Farbcodes der Zeile «4C» der Verkabelungsanleitung. Pro Kabel ist ein roter, ein schwarzer, ein weisser und ein grüner Leiter vorhanden. An jeder Klemmleiste kann ein Kabel angeschlossen werden.

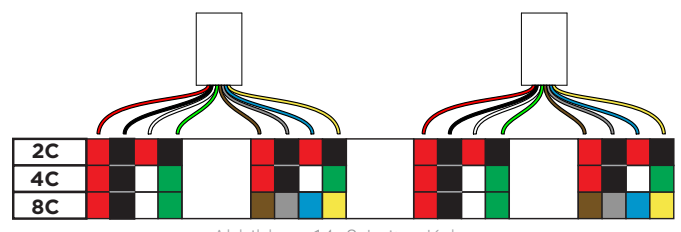

Wenn es sich um ein 8-Leiter Kabel handelt, entnehmen Sie die Farbcodes der Zeile «8C» der Verkabelungsanleitung. Es enthält die Leiter eines 4-Leiter Kabels doppelt (davon einmal gestreift), wobei diese an nebeneinander liegenden Klemmleisten (z. B. J1 und J2) angeschlossen werden müssen.

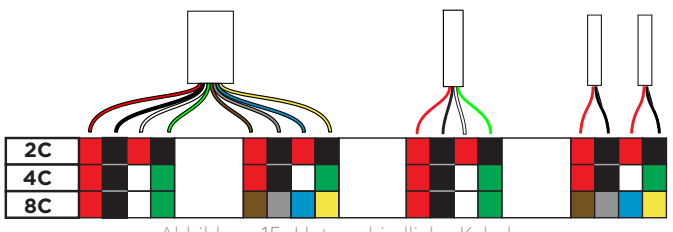

Abbildung 14: 8-Leiter Kabe Abbildung 15: Unterschiedliche Kabel

Wenn das System mit unterschiedlichen Kabeltypen ausgestattet ist, müssen 8-Leiter Kabel an nebeneinander liegenden Klemmleisten (z. B. J1 und J2) angeschlossen werden. 4-Leiter Kabel müssen an ein und derselben Klemmleiste angeschlossen werden und 2-Leiter Kabel entsprechend dem Farbcode ebenfalls an einer Klemmleiste.

#### Schritt 4:

Führen Sie das Ethernet-Kabel durch eine Kabeldurchführung. Schliessen Sie das Ethernet-Kabel an einem freien Ethernet-Anschluss (1) oder (2) an.

Bei einem Steuerungspanel mit nur einem Controller ist nur ein freier Ethernet-Anschluss vorhanden.

#### Schritt 5: Schliessen Sie den Kabelkanal.

Schritt 6:

Lassen Sie den Netzschalter in der Stellung «Aus/Getrennt».

Schritt 7:

Bringen Sie die Abdeckung wieder am Steuerungspanel an.

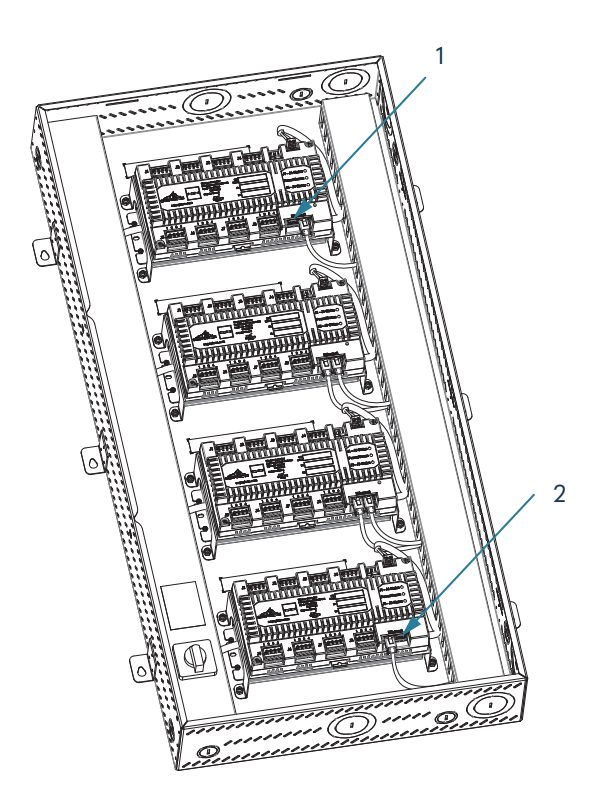

Abbildung 16: Ethernet Anschluss

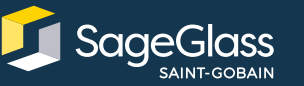

Erfahren Sie mehr unter **SageGlass.com**

ا∩مہ **SAINT-GOBAIN** 

Bernstrasse 43 • 3175 Flamatt • Switzerland • +41 31 336 81 00 © SAGE Electrochromics, Inc. Alle Rechte vorbehalten. SageGlass ist eine eingetragene Marke von SAGE Electrochromics, Inc. SCS-142.3